## 寄付の仕方 ~返礼品なし~ ※神戸市在住の方もこちら

① チラシ裏面コードよりアクセスすると、「神戸のふるさと納税」のページへ移行します。 寄付を申し込むをクリックします。

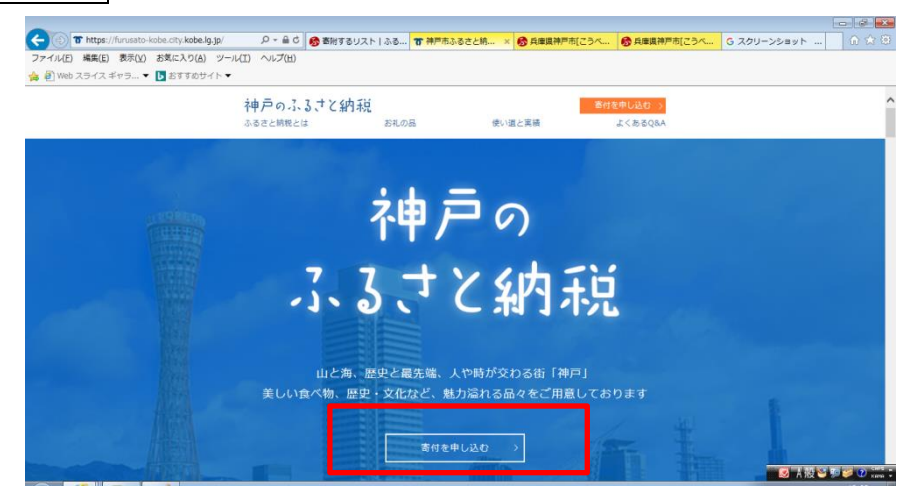

② ふるさとチョイスのページへ移行します。

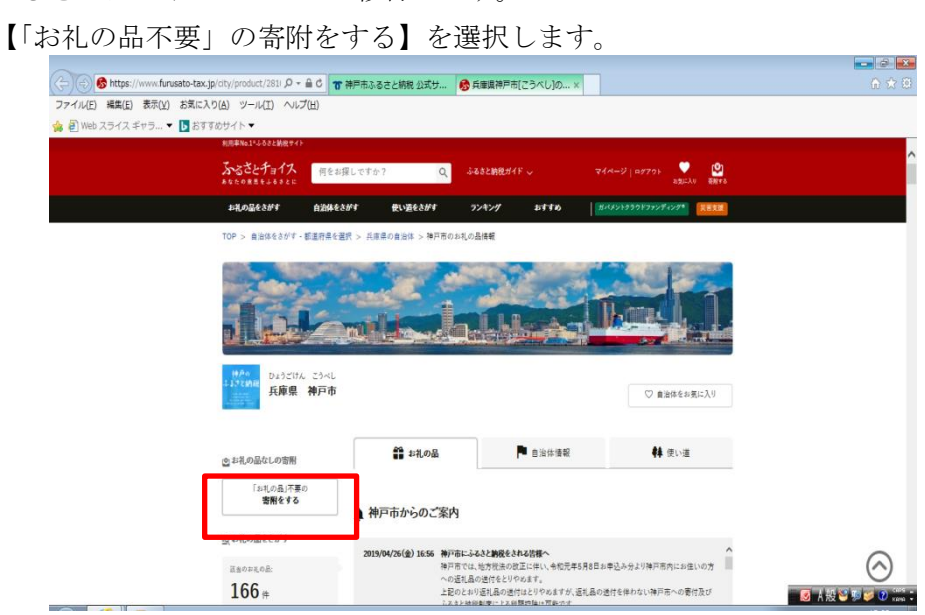

③ 寄附額を記入し進みます。

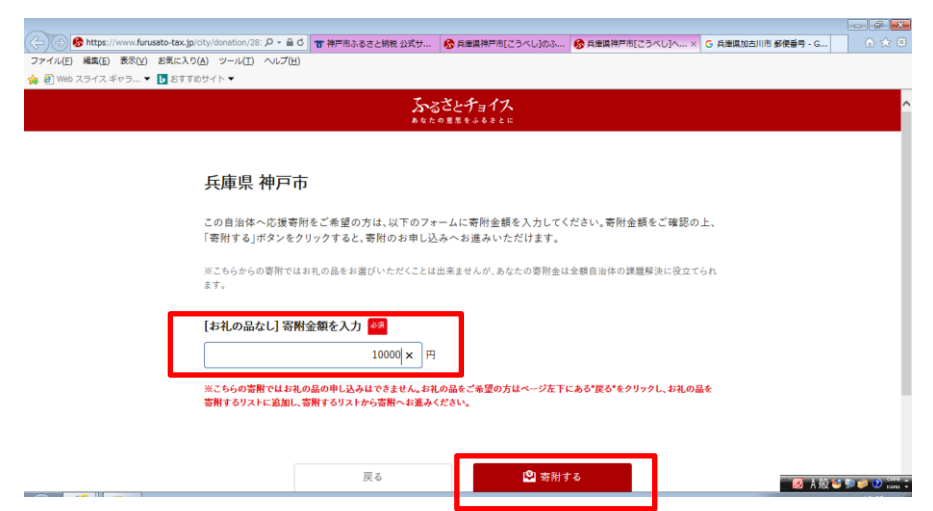

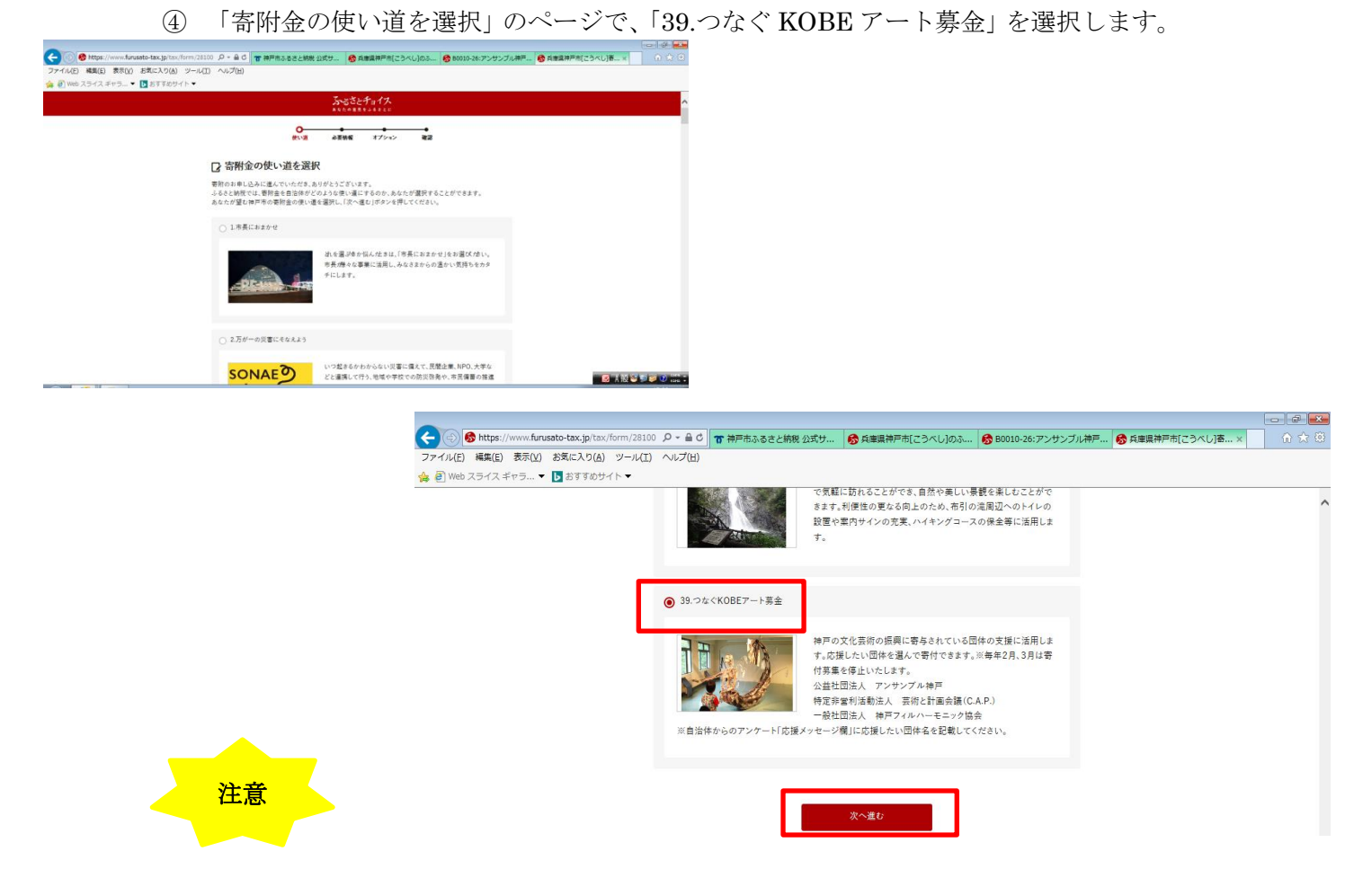

「39.つなぐ KOBE アート募金」を選択しなかった場合、他のメニューへの寄附とみなされ てしまいますので、必ず選択してください。

## ⑤ 必要情報を入力し、進みます。

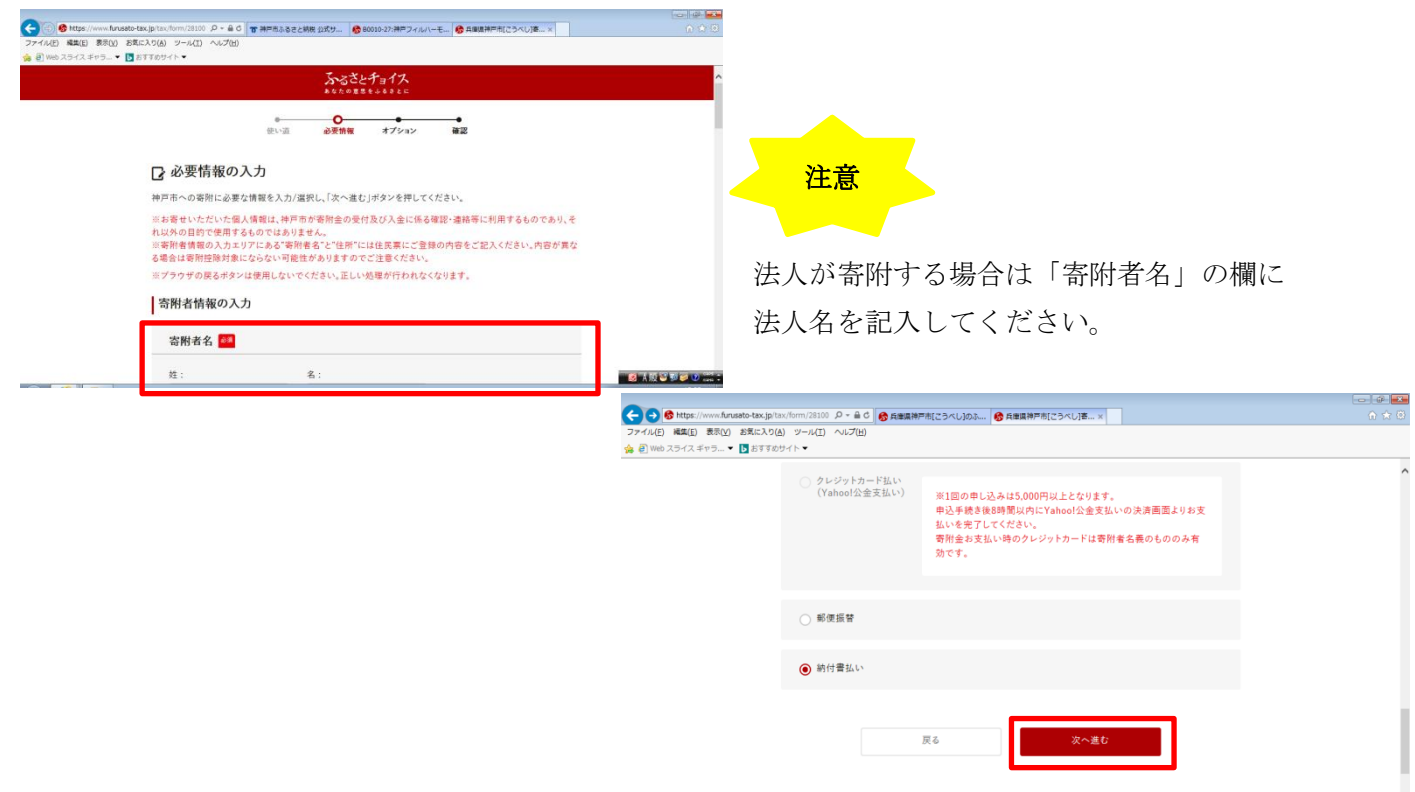

⑥ 「申し込みオプションの設定」へ進むと、「自治体からのアンケート」が出てきます。 「応援メッセージがございましたら、ご記入ください」の欄に、

応援したい(寄附したい)団体名を記入します。

**Contract Contract** 

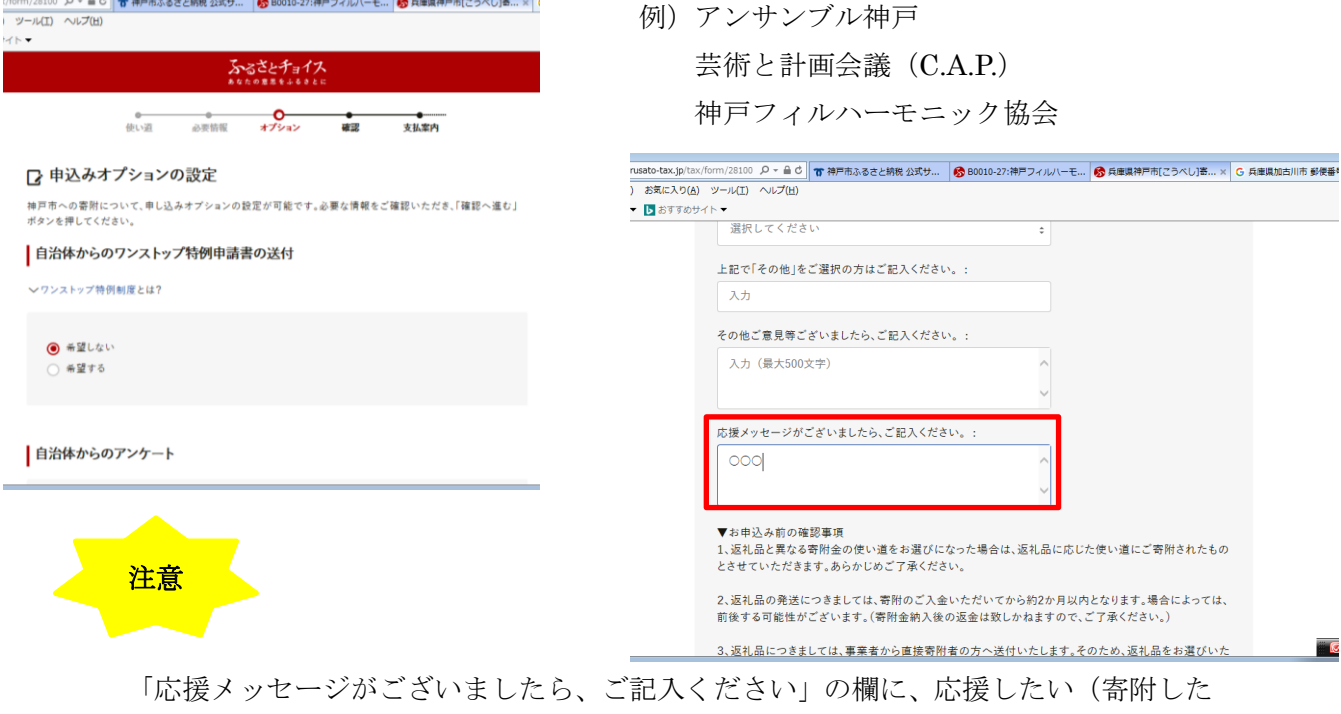

い)団体名を記入していただかないと、団体への寄附とみなされません。

⑦ あとは流れに沿って進めて完了です。それぞれの方法でお支払いください。

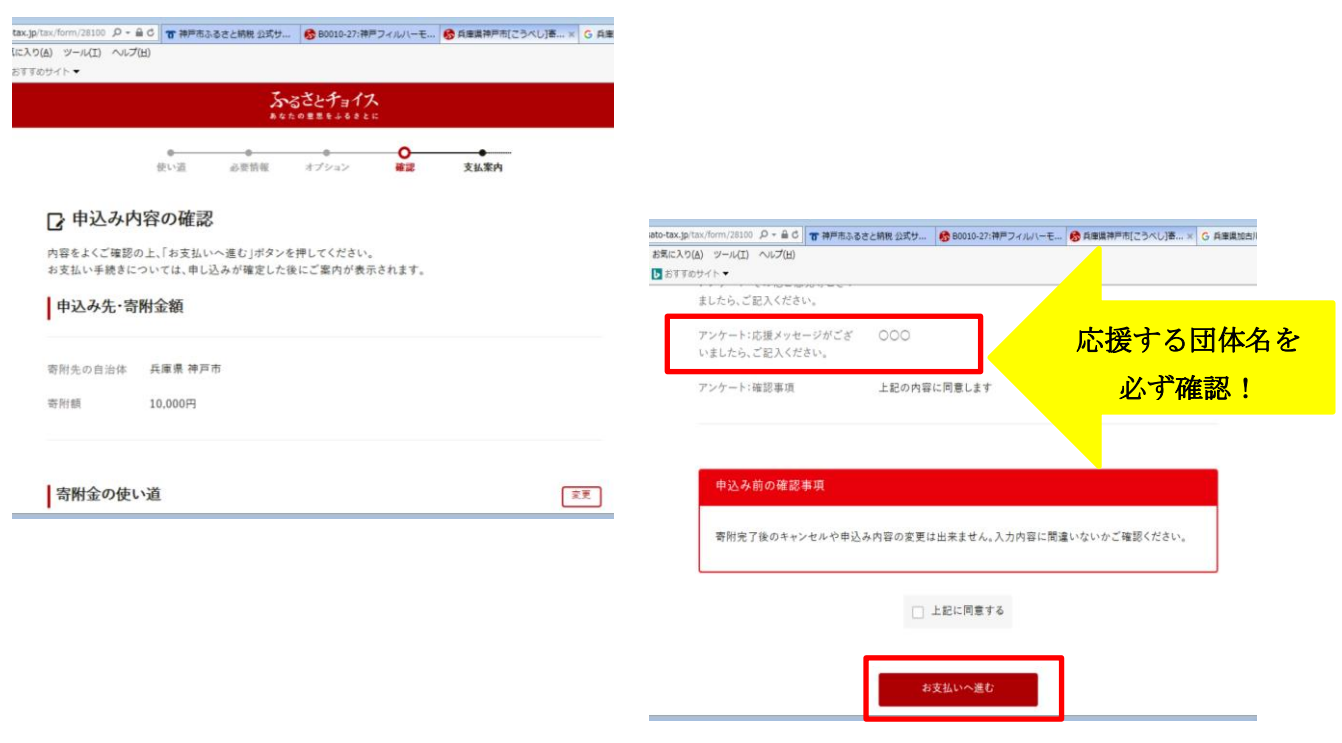